# helion. $p\not\!\downarrow$

## > Idź do

- · Spis treści
- · Przykładowy rozdział

# Katalog książek

- · Katalog online
- · Zamów drukowany katalog

#### Twój koszyk

· Dodai do koszyka

#### Cennik i informacje

- · Zamów informacje o nowościach
- · Zamów cennik

## Czytelnia

• Fragmenty książek online

## Kontakt

**Helion SA** ul. Kościuszki 1c 44-100 Gliwice tel. 032 230 98 63 e-mail: helion@helion.pl C Helion 1991-2008

# Flex 3.0. Tworzenie efektownych aplikacji

Autorzy: Juan Sanchez, Andy McIntosh Tłumaczenie: Aleksander Lamża ISBN: 978-83-246-2259-7 Tytuł oryginału[: Creating Visual Experiences](http://www.amazon.com/exec/obidos/ASIN/0321545370/helion-20) [with Flex 3.0 \(Developer's Library\)](http://www.amazon.com/exec/obidos/ASIN/0321545370/helion-20) Format: B5, stron: 408

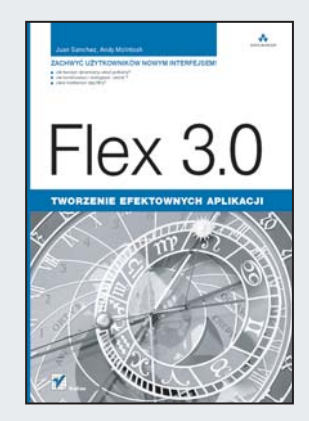

#### Zachwyć użytkowników nowym interfejsem!

- Jak tworzyć dynamiczny układ graficzny?
- Jak konstruować i obsługiwać "skórki"?
- Jakie możliwości dają filtry?

Czy wiesz, na co w pierwszej kolejności zwracają uwagę przeciętni użytkownicy Twojej aplikacji? Jeżeli myślisz, że na jej możliwości, jesteś w niemałym błędzie! To interfejs użytkownika jest tym, co wywiera na nich największe wrażenie! Najważniejsze, aby właśnie ten element był estetyczny, ergonomiczny, dynamiczny oraz funkcjonalny! Musi być także szybki i wzbudzać zazdrość innych programistów. Flex to najlepsza odpowiedź na Twoje potrzeby. To niezwykłe narzędzie firmy Adobe pozwoli Ci na wygodne tworzenie aplikacji o dużych możliwościach i eleganckim wygladzie.

Autorzy książki "Flex 3.0. Tworzenie efektownych aplikacji" skupiają swoje siły na przekazaniu Ci tajników projektowania atrakcyjnego interfejsu użytkownika. W trakcie lektury dowiesz się m. in., jak rozmieszczać komponenty, programować obsługę "skórek" czy zapewniać atrakcyjny wygląd rozmaitym elementom interfejsu. Dowiesz się także, jak dobrać właściwy krój i rozmiar czcionek oraz wykorzystać dostępne efekty wizualne. W IV części książki znajdziesz zbiór ćwiczeń wraz z rozwiązaniami - dzięki nim ugruntujesz i poszerzysz swoją wiedzę. Jeżeli chcesz zachwycić użytkowników Twojej aplikacji nowym interfejsem, to idealna lektura dla Ciebie!

- Podstawy Adobe Flex oraz Adobe AIR
- Tworzenie dynamicznego układu graficznego
- Wykorzystanie arkuszy stylów
- Tworzenie "skórek" rozwiazania programowe oraz graficzne
- Dostosowanie komponentów wizualnych do Twoich potrzeb
- Dobór odpowiednich krojów i rozmiarów czcionek
- Zastosowanie filtrów
- Wykorzystanie efektów i przejść
- Integracja z Flashem
- Ćwiczenia praktyczne (m.in. tworzenie "skórek", okno czatu, arkusze stylów)

#### Opanui możliwości Adobe Flex w zakresie tworzenia atrakcyinego interfejsu użytkownika!

# Spis treści

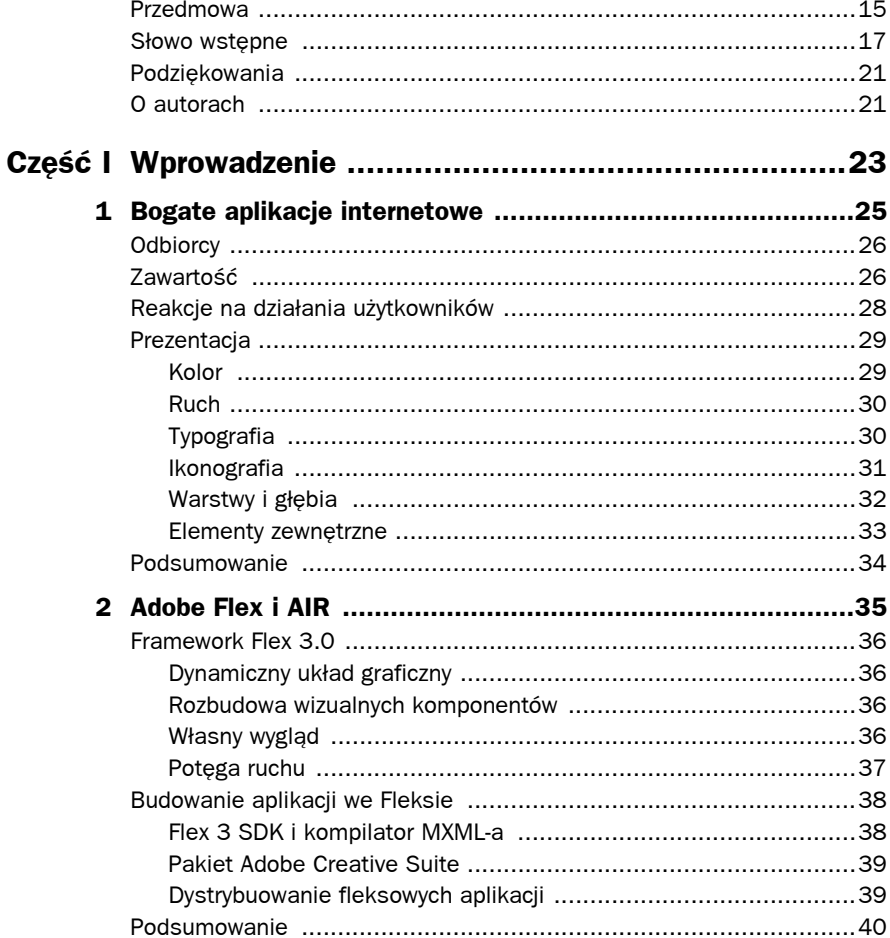

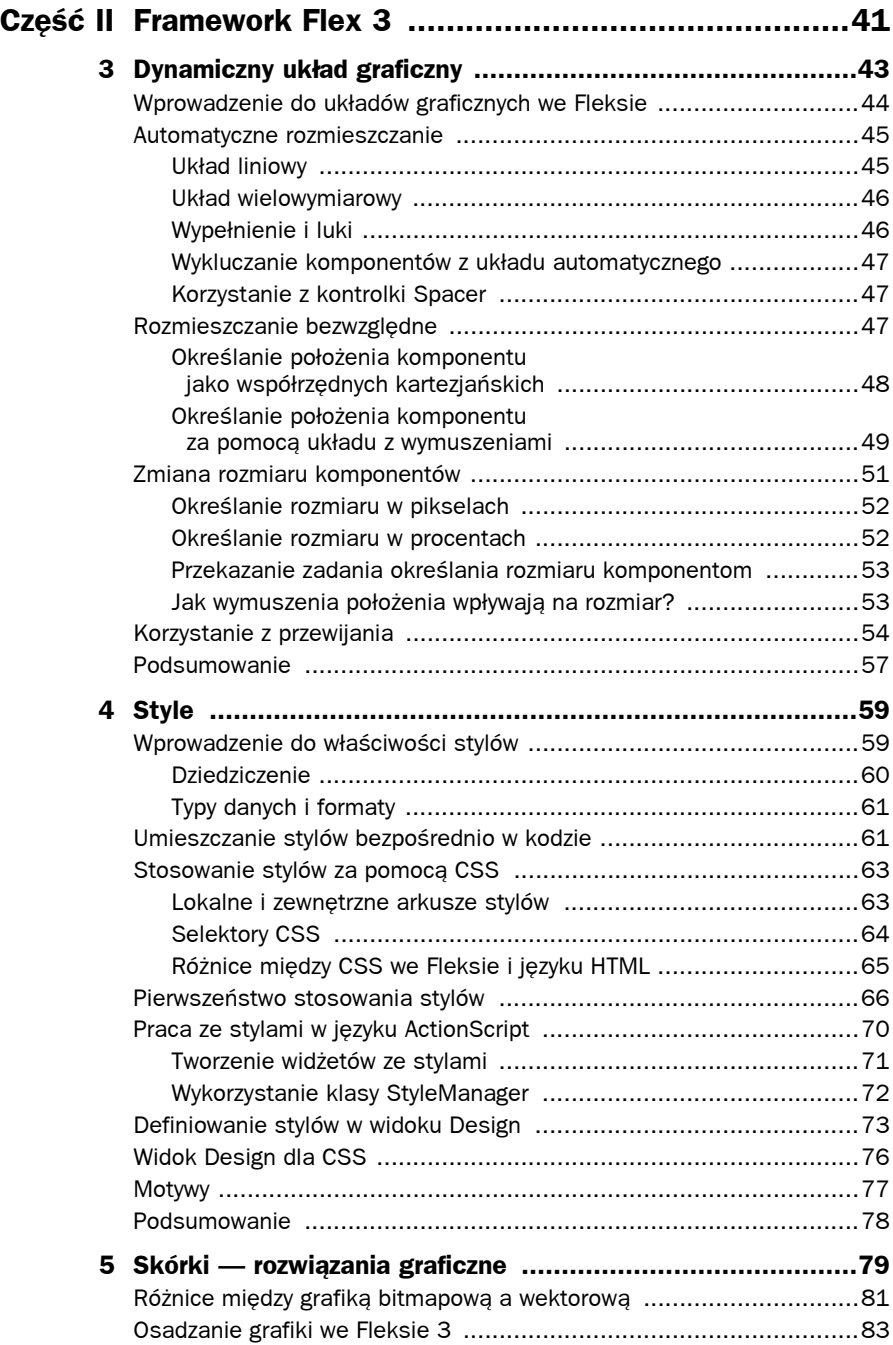

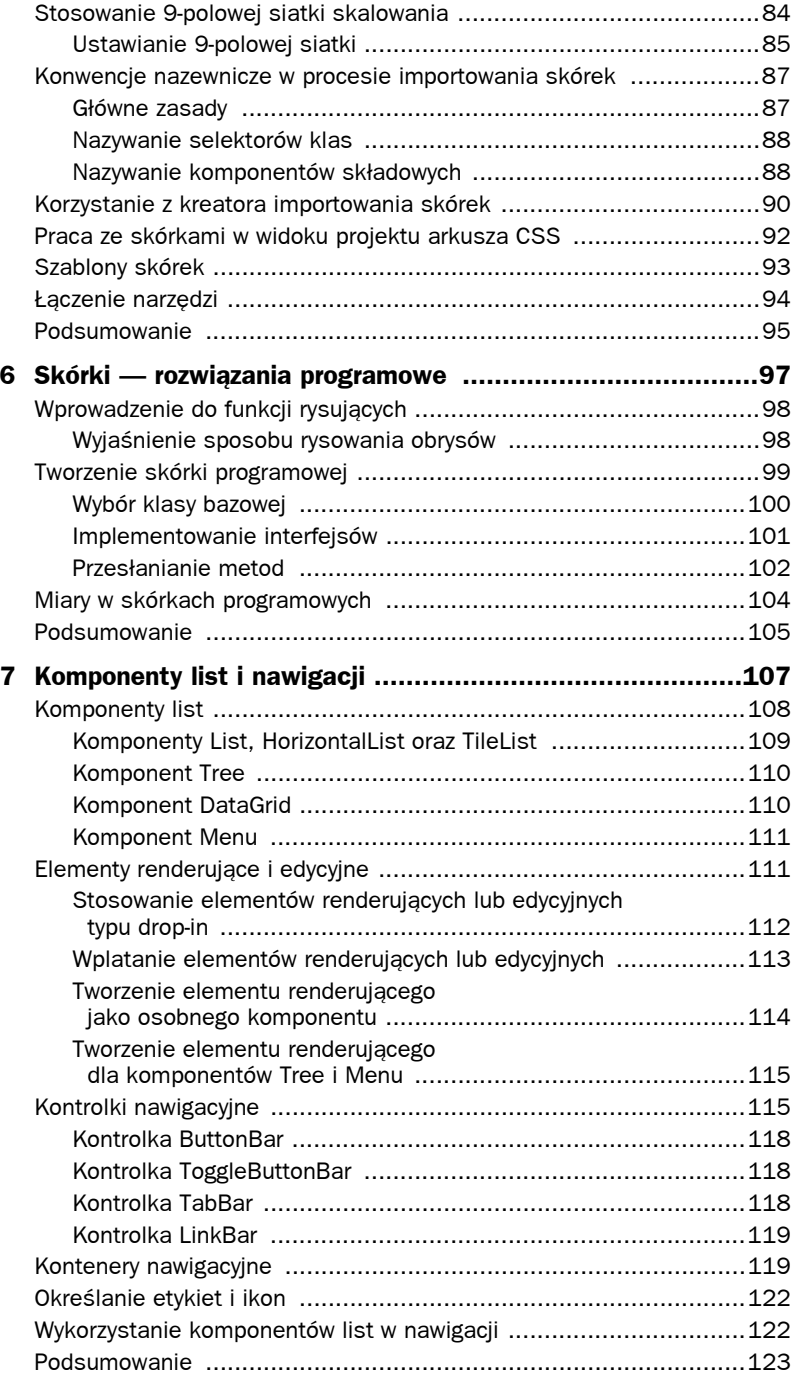

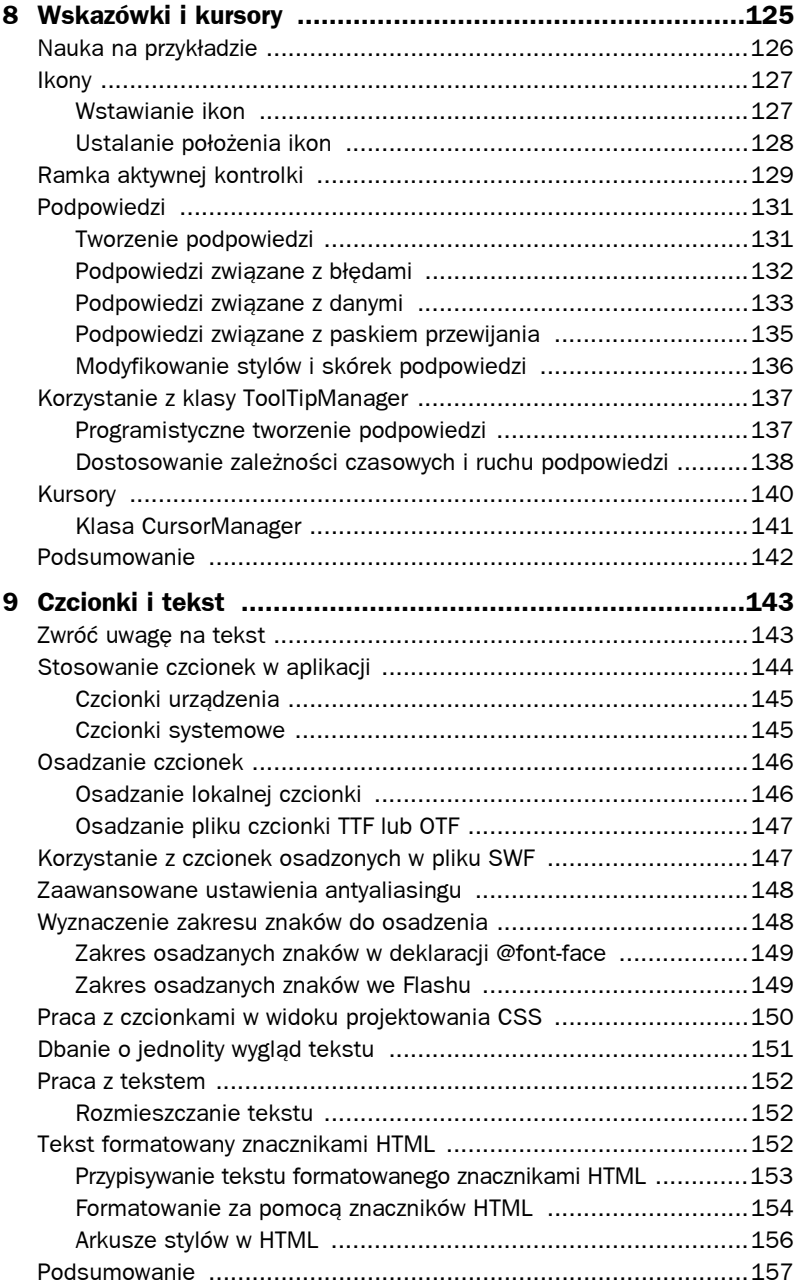

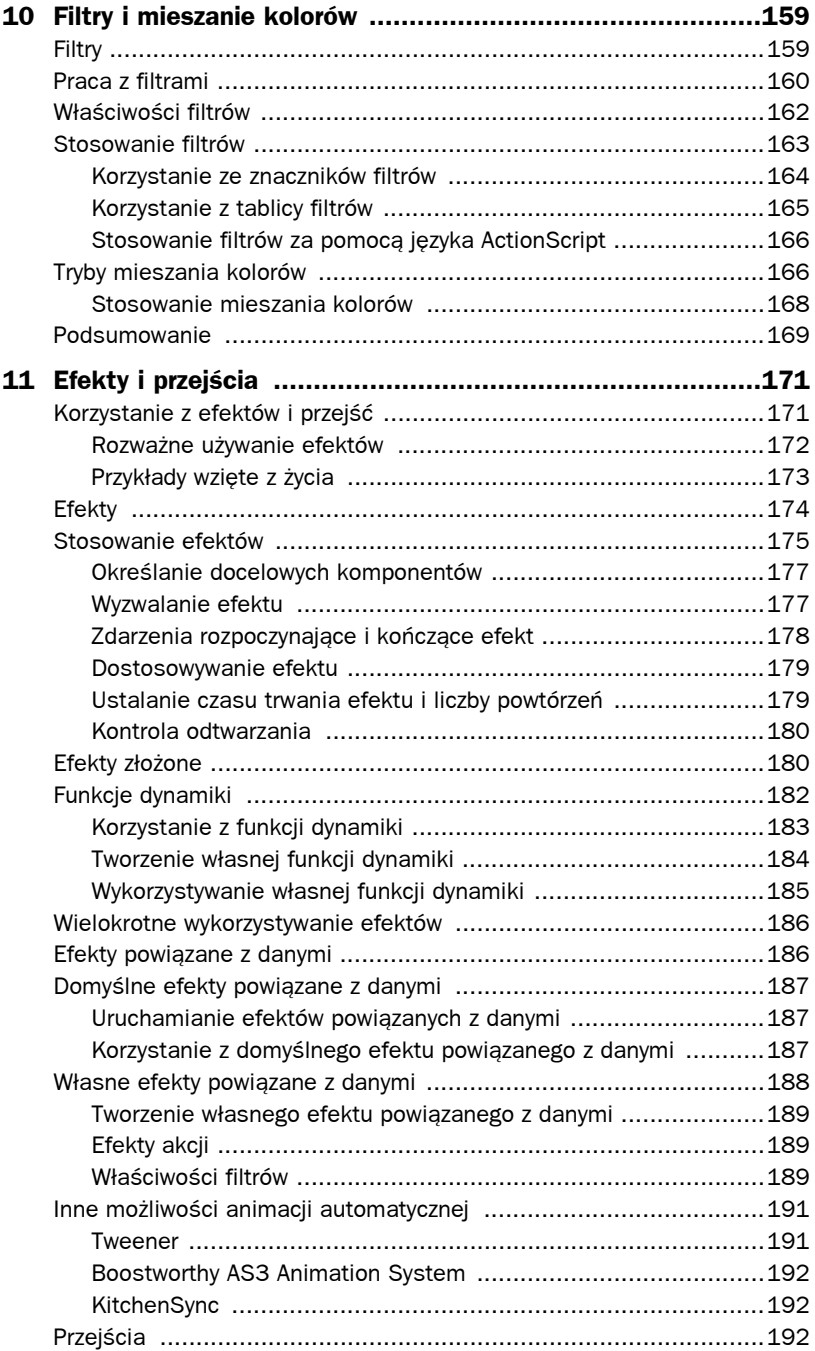

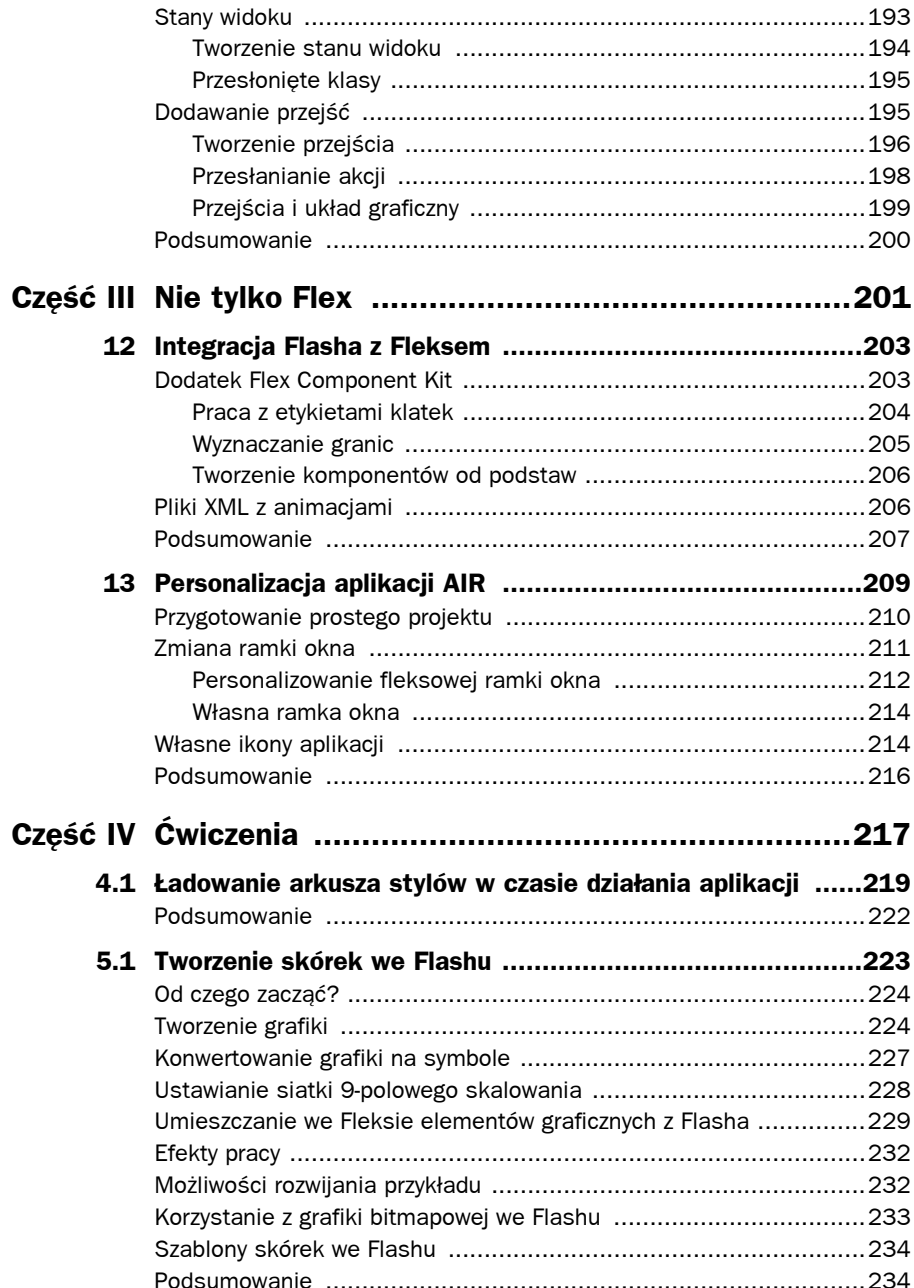

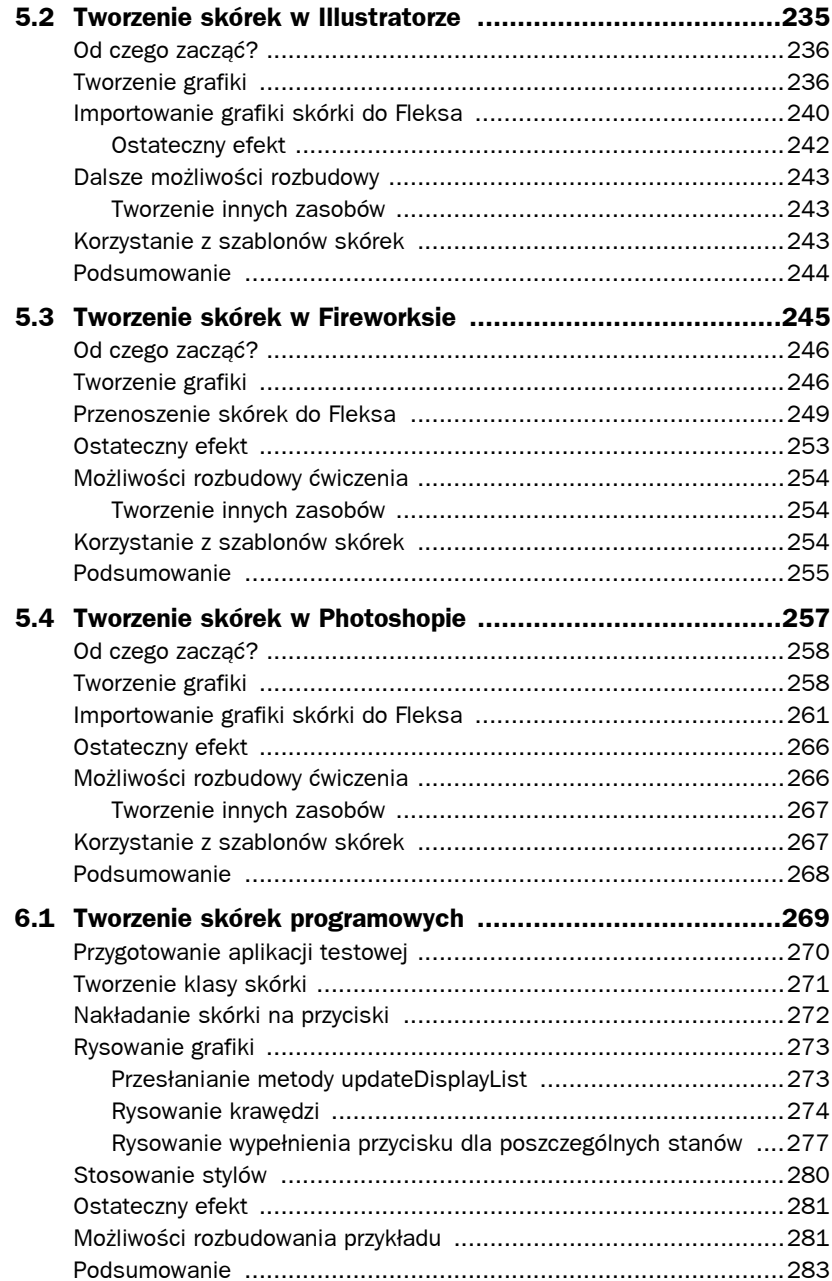

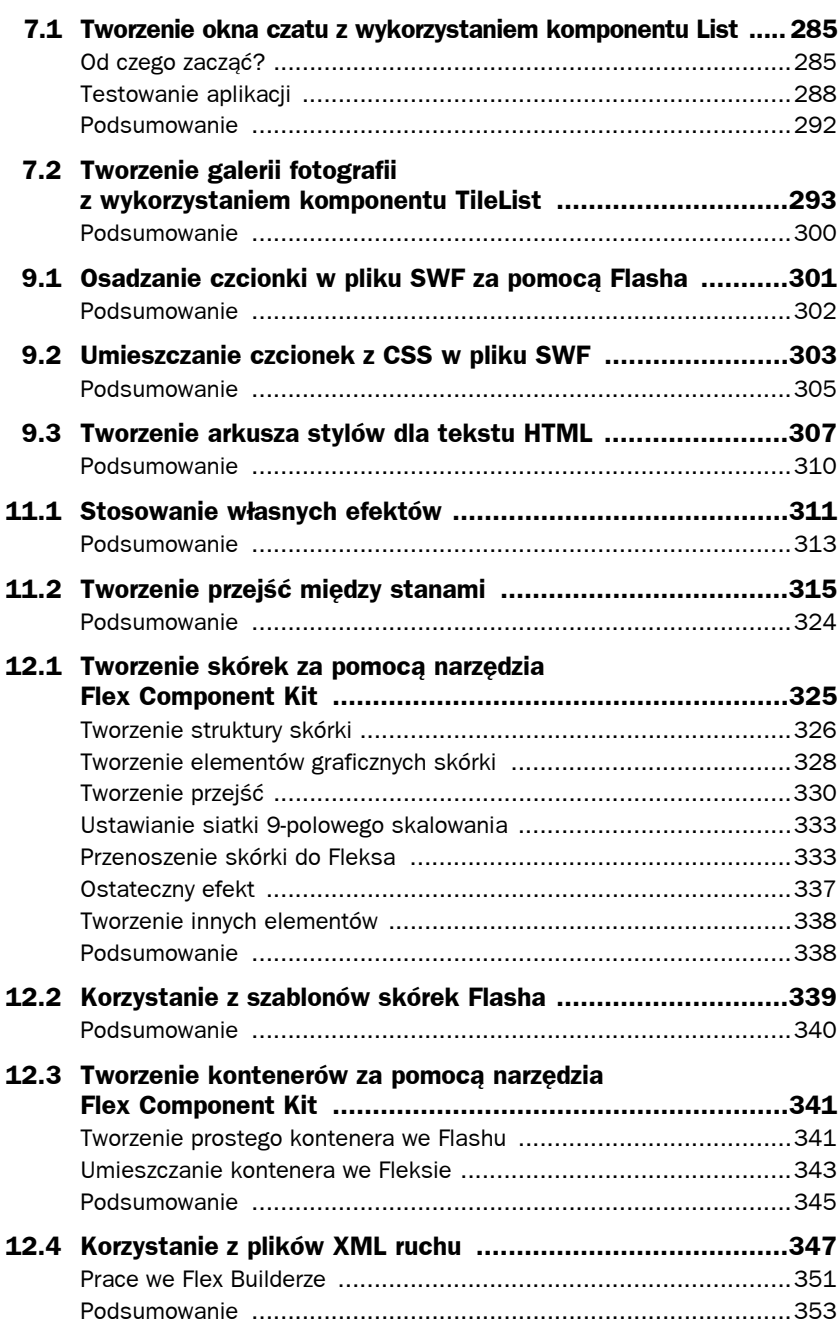

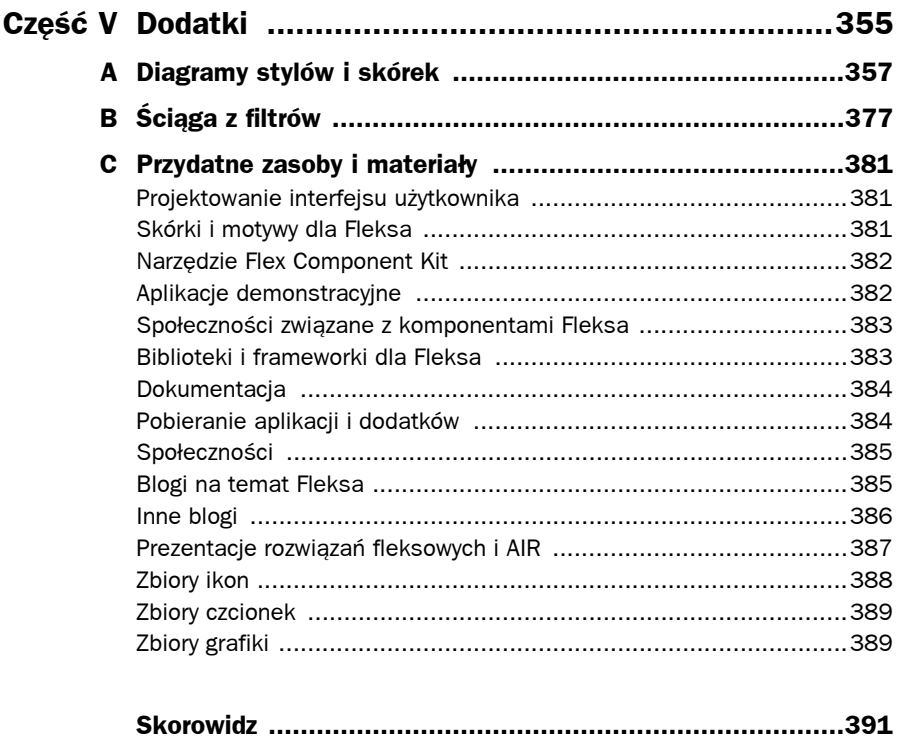

2

# Adobe Flex i AIR

dobe Flex jest frameworkiem zaprojektowanym specjalnie na potrzeby tworzenia  $\boldsymbol{A}$  dobe Flex jest frameworkiem zaprojektowanym specjalnie na potrzeby tworzenia<br>bogatych aplikacji internetowych (RIA). Jego "sercem" jest Adobe Flash Player, który od dawna służy do dostarczania wyrazistej i zajmującej zawartości zgodnej z głównymi przeglądarkami internetowymi działającymi w kilku systemach operacyjnych. Dzięki odtwarzaczowi Flash Player we Fleksie można przygotować coś więcej niż tylko proste rozwiązania typu "link do strony" i zastosować elastyczne i ciekawe interakcje. Takie podejście pozwala użytkownikom wykonać więcej zadań za jednym razem bez niebezpieczeństwa powolnego odświeżania strony i stopniowego pobierania jej zawartości.

Framework Flex oferuje rozszerzalny zestaw wizualnych i niewizualnych komponentów podobnych do tych, które dostępne są w wielu desktopowych środowiskach dla deweloperów. Są to na przykład siatki danych, kontenery definiujące układ graficzny czy kontrolki zapewniające interakcję. Komponenty te w połączeniu z interesującą zawartością i ruchem mogą posłużyć do zaimplementowania elementów dających duży komfort pracy.

Platforma AIR (ang. *Adobe Integrated Runtime*) pozwala deweloperom przenieść rozwiązania wykorzystujące HTML, AJAX czy Flash do aplikacji desktopowych. Gdy połączy się to z Fleksem, AIR daje możliwość tworzenia aplikacji desktopowych równie łatwo, jak w przypadku bogatych aplikacji internetowych. Te cechy, dołączając jeszcze możliwość uruchamiania aplikacji z menu *Start* lub doka w Mac OS, ustawiają aplikacje AIR na tym samym poziomie, na którym znajdują się najlepsze programy, takie jak Microsoft Office, Adobe Photoshop itp.

Społeczność skupiona wokół Fleksa gwałtownie urosła, dostarczając dodatkowe biblioteki komponentów, frameworki aplikacji oraz duży wybór innych przydatnych zasobów. Można je potraktować jako środek do rozwijania Fleksa lub początkowy punkt zupełnie nowego kierunku rozwoju. Wszystkie te czynniki sprawiają, że Flex jest atrakcyjnym narzędziem służącym do tworzenia interesujących rozwiązań w świecie RIA.

#### **Framework Flex 3.0**

Główna część frameworku Flex składa się z bogatego zestawu wizualnych komponentów, dzięki którym możliwe jest szybkie budowanie i dostarczanie bogatych aplikacji internetowych. Podczas pracy w aplikacji użytkownicy widzą te komponenty i wchodzą z nimi w interakcje. Z tego względu istotne jest, by dobrze poznać ich możliwości, a także ograniczenia. W każdym przypadku masz możliwość zupełnego dopasowania wyglądu i zachowania do oczekiwań użytkowników.

#### **Dynamiczny układ graficzny**

Jedną z bardziej przydatnych możliwości oferowanych przez framework Flex jest tworzenie dynamicznych układów graficznych. Wizualna struktura fleksowej aplikacji może przystosowywać się do zawartości i kolejnych zadań użytkowników. Komponenty mogą dynamicznie zmieniać swoje właściwości na wiele sposobów, pomagając prowadzić użytkowników właściwą drogą, zwalniać przestrzeń ekranową lub odsłaniać odpowiednie fragmenty zawartości.

#### **Rozbudowa wizualnych komponentów**

Flex jest dostarczany z wieloma wizualnymi komponentami, które mogą posłużyć do utworzenia w pełni funkcjonalnej aplikacji. Komponenty dzielą się na kontenery, które tworzą układ graficzny, oraz kontrolki, których zadaniem jest obsługa interakcji. Wykorzystanie komponentów dostarczonych z nową instalacją Fleksa zarówno do budowania prototypów, jak i "dopieszczania" aplikacji przeznaczonej do wdrożenia jest stosunkowo proste.

Komponenty Fleksa mogą być zmieniane i rozbudowywane w celu utworzenia własnych komponentów. Dzięki włożeniu odrobiny czasu i wysiłku w przygotowania utworzone komponenty mogą mieć modułową budowę i być wykorzystywane w wielu aplikacjach. Opisane możliwości społeczność Fleksa wykorzystała do tworzenia zróżnicowanych komponentów wizualnych udostępnianych wszystkim, którzy chcą z nich skorzystać. Na przykład w bibliotece FlexLib typu open source, zawierającej komponenty interfejsu graficznego, można znaleźć komponent rozszerzający kontrolkę Fleksa TabNavigator o nowe możliwości (patrz rysunek 2.1). Komponenty z biblioteki FlexLib umieszczono na stronie *http://code.google.com/p/flexlib/*.

#### **Własny wygląd**

We frameworku Flex poza rozbudową funkcjonalności wizualnych komponentów można również dopasować ich wygląd w taki sposób, by zgadzał się z projektem graficznym, z uwzględnieniem najmniejszych szczegółów. Można dostosować kursory, zdefiniować palety kolorów i przeprowadzić wiele innych operacji. Dzięki temu możliwa jest zmiana właściwości, tworzenie własnych grafik, osadzanie czcionek oraz programowe rysowanie elementów.

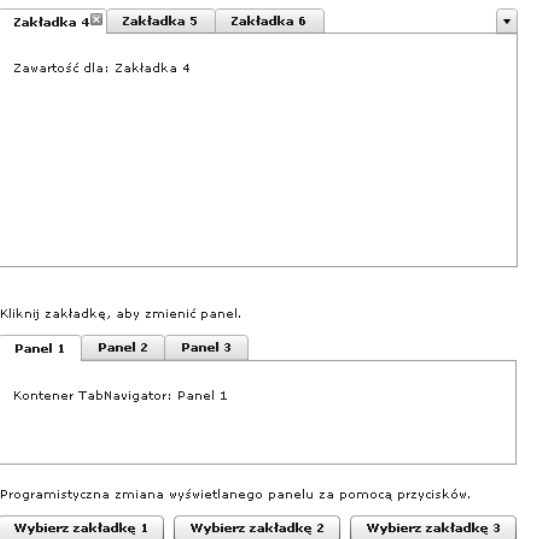

Rysunek 2.1. W bibliotece FlexLib dostępny jest komponent SuperTabNavigator (na górze), który rozszerza możliwości domyślnej kontrolki TabNavigator (na dole) o takie funkcje, jak przemieszczanie zakładek, zamykanie ich oraz przemieszczanie poza widoczny obszar okna

Można również wykorzystać integrację z aplikacjami z pakietu Adobe Creative Studio, takimi jak Flash, Fireworks, Photoshop czy Illustrator, aby sprostać nawet bardziej złożonym projektom. W końcu to te modyfikacje wyglądu wspierają inne aspekty dobrze zaplanowanej aplikacji, dając możliwość tworzenia zapadających w pamięć projektów. Poświęcenie czasu na dopracowanie projektu pozwala utworzyć aplikację wyróżniającą się na tle konkurencyjnych rozwiązań (patrz rysunek 2.2).

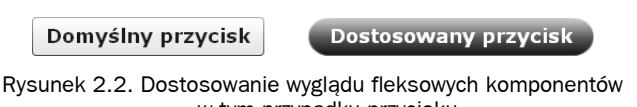

— w tym przypadku przycisku

Flex udostępnia dla bitmap zestaw różnorodnych efektów, nazywanych filtrami, oraz mechanizmów mieszania kolorów, dzięki którym do elementów fleksowej aplikacji można zastosować operacje znane z Photoshopa. Cienie, poświaty czy efekty kolorystyczne mogą posłużyć do wyeksponowania pewnych elementów i przyciągnięcia uwagi użytkowników.

#### **Potęga ruchu**

Animacje są podstawowym elementem we Flash Playerze, więc Flex daje możliwość wykorzystania ich na wiele sposobów. Dostępne są efekty oparte na ruchu, dzięki którym komponenty mogą w dowolnym momencie interakcji z użytkownikiem rozświetlić się, przesunąć czy przeskalować, a także na przykład odtworzyć dźwięk. Wykorzystanie ruchu może dodać do fleksowych aplikacji całkiem nowy wymiar i sprawić, by stały się jeszcze bardziej dynamiczne.

We Fleksie zabawę w odświeżanie strony i ładowanie statycznej zawartości zamieniasz na dynamiczne i ciekawe przejścia między widokami. Układy graficzne mogą się płynnie zmieniać, na właściwości wizualne mogą wpływać działania użytkownika, a widoki mogą zyskać zupełnie inne znaczenie, dzięki czemu użytkownicy łatwiej odnajdą zawartość, której szukają.

#### **Budowanie aplikacji we Fleksie**

Do definiowania różnych elementów bogatej aplikacji internetowej we Fleksie jest wykorzystywany język znaczników oparty na XML-u, nazwany MXML. Wszystko, co zostanie opisane w tym języku — od kontrolek interfejsu użytkownika po struktury danych i efekty graficzne — jest tłumaczone przez kompilator na język ActionScript, przy czym to odwzorowanie jest bardzo bezpośrednie. Przycisk opisany w MXML-u staje się w języku ActionScript instancją klasy Button, zainicjowaną parametrami określonymi w znaczniku. Wszystkie klasy utworzone w języku ActionScript również są dostępne w MXML-u.

Wykorzystanie MXML-a do budowy fleksowych aplikacji upraszcza tworzenie układu graficznego, a wiele męczących prac niezbędnych do połączenia elementów aplikacji zostaje przeniesionych na wyższy poziom abstrakcji. Z tych względów MXML jest odpowiedni zarówno do szybkiego tworzenia prototypów, jak i wysokiej jakości aplikacji przeznaczonych do wdrożenia.

#### **Flex 3 SDK i kompilator MXML-a**

Aplikacje we Fleksie można tworzyć całkowicie za darmo, korzystając z edytora tekstowego i pakietu Flex SDK (ang. *Software Development Kit*), który zawiera framework Flex oraz kompilator MXML-a (MXMLC). Za jego pomocą można połączyć kod i zasoby w działającą fleksową aplikację. Nie jest to jednak wygodna metoda pracy, zwłaszcza wtedy, gdy wymagane jest szybkie tworzenie aplikacji.

Firma Adobe udostępnia narzędzie Flex Builder, które powstało na podstawie platformy Eclipse. Jeżeli korzystasz już ze środowiska Eclipse, ze strony Adobe możesz pobrać wtyczkę Flex Buildera. Efekt obu opisanych rozwiązań jest taki sam. Narzędzie to jest dostępne na platformy Windows, Mac OS X oraz Linux. Więcej na ten temat można znaleźć na stronie *http://www.adobe.com/products/flex*.

#### **Uwaga**

Studenci mogą bezpłatnie korzystać z Flex Buildera. Poza tym firma Adobe oferuje 60-dniową wersję próbną. Więcej szczegółów można znaleźć na stronie *www.adobe.com*.

Flex Builder udostępnia zestaw wydajnych funkcji pomagających szybko tworzyć nie tylko fleksowe aplikacje, ale również rozwiązania dla platformy AIR. Podczas pracy z kodem MXML, ActionScript i CSS dostępne są funkcje kolorowania kodu, podpowiedzi, uzupełniania składni i wiele innych. Można również przełączać się między widokiem źródła (ang. *source*) i projektu (ang. *design*), mając w ten sposób dostęp do wizualnej reprezentacji aplikacji. Jest jeszcze wiele innych funkcji ułatwiających tworzenie aplikacji i pomagających szybko realizować przedsięwzięcia.

#### **Pakiet Adobe Creative Suite**

W niektórych sytuacjach będziesz chcieć znaleźć rozwiązania pozwalające spersonalizować interfejs użytkownika i wygląd całej aplikacji. Przygotowanie aplikacji z oryginalnym wyglądem pozwala wyróżnić się na tle konkurencji, ugruntować markę i podarować użytkownikom projekt graficzny zwiększający komfort pracy. Zestaw elementów graficznych dla aplikacji można oczywiście utworzyć w różnych programach graficznych, jednak składniki pakietu Adobe Creative Suite dostarczają wiele funkcji bezpośrednio powiązanych z Fleksem (patrz rysunek 2.3). W dalszej części książki zapoznasz się z tymi możliwościami i jeżeli chcesz, możesz spróbować popracować w tych programach, korzystając z darmowych wersji testowych dostępnych na stronie *http://www.adobe.com/downloads/*.

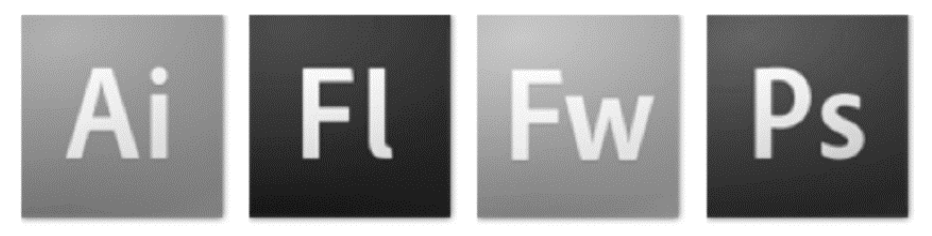

Rysunek 2.3. Pakiet Adobe Creative Suite złożony z narzędzi powiązanych z Fleksem: Adobe Illustrator, Flash, Fireworks i Photoshop. (Materiały graficzne firmy Adobe zostały przedrukowane za zgodą firmy Adobe Systems Incorporated)

## **Dystrybuowanie fleksowych aplikacji**

Fleksowe aplikacje są dystrybuowane w postaci plików SWF uruchamianych w przeglądarce internetowej, w której są odtwarzane we Flash Playerze. Mogą zajmować całe okno lub mieszać się z inną zawartością HTML-a. Ten sam kod źródłowy może posłużyć do zbudowania desktopowej aplikacji uruchamianej za pomocą Adobe Integrated Runtime. Aplikacje AIR działają w systemach Mac OS X, Windows oraz Linux, więc wystarczy raz je utworzyć, by mogły zostać wdrożone na wielu platformach (patrz rysunek 2.4).

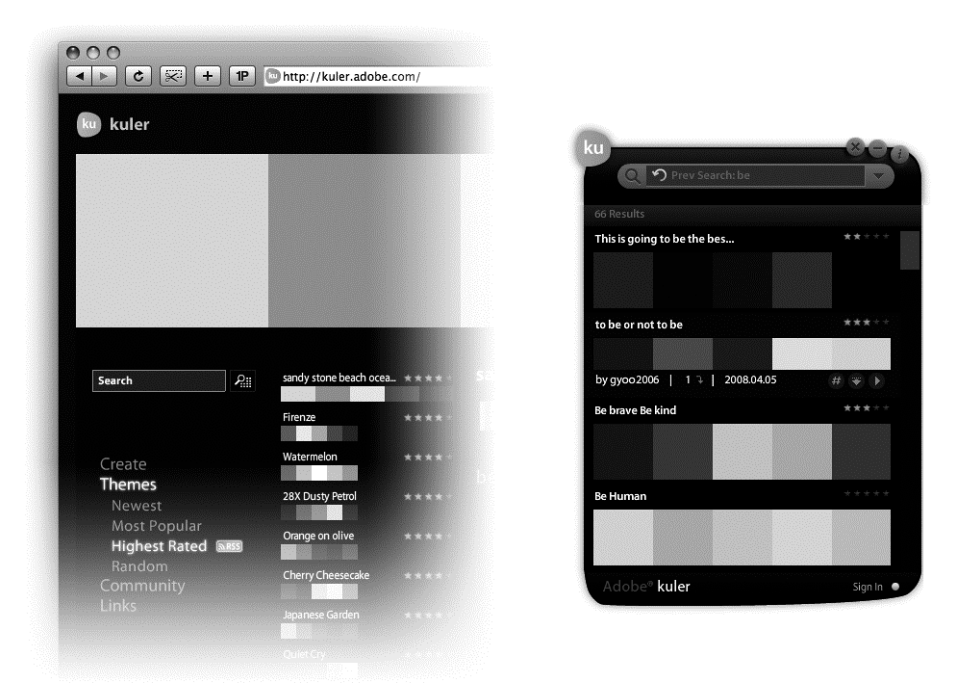

Rysunek 2.4. Fleksowe aplikacje mogą być uruchamiane w przeglądarce internetowej lub dostarczane w postaci aplikacji AIR z wykorzystaniem tego samego kodu źródłowego. (Materiały graficzne firmy Adobe zostały przedrukowane za zgodą firmy Adobe Systems Incorporated)

## **Podsumowanie**

Framework Flex udostępnia wydajne środowisko tworzenia aplikacji, dzięki któremu można szybko opracować wysokiej jakości rozwiązania. Podczas tworzenia we Fleksie aplikacji można skorzystać z różnych narzędzi programistycznych i projektanckich. Gdy projekt jest już gotowy do wdrożenia, aplikacja może być uruchamiana w oknie przeglądarki lub może stać się dzięki platformie AIR typową aplikacją desktopową, opartą na tym samym kodzie źródłowym.

W kolejnym rozdziale poznasz wybrane wizualne komponenty oferowane przez Flex, zaczynając od układu graficznego. Podczas projektowania aplikacji układ graficzny jest pierwszą sprawą, o której należy pomyśleć. Określa on powiązania między składnikami aplikacji i w wielu sytuacjach odpowiada przygotowanym wcześniej modelom aplikacji i diagramom interakcji.